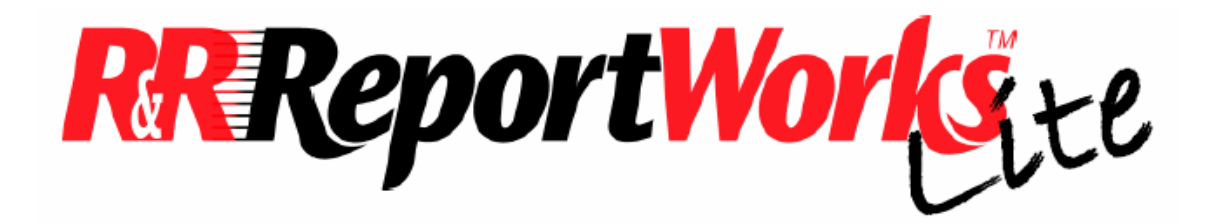

## R&R ReportWorks Lite, Version 12

*For Windows 95, 98, ME, XP, NT and 2000* 

© 2006 Liveware Publishing Inc. All rights reserved.

# README.RTF Release Notes

# Welcome to the Liveware ReportWorks Family

In late 1999, Liveware Publishing acquired from Wall Data the exclusive license to develop and market R&R Report Writer. After a successful release of Version 8.1 in mid 2000, and Version 9 in 2001, in October 2002 we delivered R&R Version 10 followed by a 10+ release in May 2003. In January 2005 we introduced a new product version and a new name ReportWorks.

R&R ReportWorks Lite expands our offerings to include a special low cost version of the R&R ReportWorks. ReportWorks Lite allows you to view and to make limited modifications to existing reports without the cost/licensing of full version of the product. The user interface for ReportWorks Lite is exactly the same as the full ReportWorks report designer. The difference is that ReportWorks Lite disables some menu selections and options such as changing the data files used in a report. Using Lite you can make many common report customizations. The next section highlights the features that are available in ReportWorks Lite.

# **R&R ReportWorks Lite Version 12 Release Notes 12.1.001 (January 2006)**

#### **Report Designer features that are available in ReportWorks Lite**

Open reports (.RP1/.RP5/.RRW) creating in any R&R version Add/remove/reposition/format report fields Add/remove band lines Add logos and headings Add lines, boxes and shading Change record selection criteria Select printer name/form size/printer tray Print and Export report data Print report specifications Report security/password protection Read field descriptions from an R&R data dictionary Save changes to an existing report or save as a different name/location

#### **Report Designer features that are disabled in ReportWorks Lite**

File New report creation Startup command line switches Addition/editing of charts, attached text files and OLE objects Addition/editing of computed fields (calculations/totals/parameteRRs/user functions) Changes to table selection Changes to sorting/grouping Archive changes to the R&R Report Librarian

#### **ReportWorks Utility programs included in ReportWorks Lite**

#### *Quick Runtime Shortcuts (RRICON.EXE)*

The shortcut make allows you to quickly create a windows shortcut that will automatically run the selected report. In creating the shortcut, you can select from a variety of options that control what happens when the shortcut is executed. For example you can prompt for a report destination or allow for interactive selection of the query/Filter when the report is run.

#### *Rapid Runner (RAPIDRUN.EXE)*

Rapid Runner allows you to create report set files. A report set is a collection of R&R reports and can contain as many reports as you wish. A set may contain both Xbase and SQL reports. You can then run individual reports within the set or the entire set directly from Rapid Runner. Rapid Runner then calls the appropriate version of R&R runtime to execute the report. With Rapid Runner you can quickly modify various runtime without using R&R.

## **Frequently Asked Questions/Other Information**

#### *Is the Lite version exactly the same as full product?*

Yes. RRLite uses the same source code as the most recent Version 12 ReportWorks release.

#### *Can I install Lite on a machine that already has a copy of R&R?*

Yes. If you accept the default installation location for Lite, you should not experience any file conflicts with an existing R&R installation of either runtime or an earlier version of the report designer.

#### *If I modify a report in Lite, can I still run it from my application program that uses an earlier version of R&R?*

If your application saves reports as individual .R?W files, then the answer is yes. If your application uses a report library file (.RP1/.RP3/.RP5/RP6) then you will not be able to modify reports within those libraries and save them back to the library file. You should contact the application developer to see if the application can updated to use the latest .RRW/.RSW report format.

#### *When I open a report in Lite, why am I getting an error "Cannot open database table (table may be in use)"?*

This error will occur when R&R cannot find a table that is used in the report in its saved location. When you get this error, press the OK button and R&R will open a Windows file dialog that will allow you to manually select the location of the table. When you save the report, R&R will save the new location of the file.

#### *When I open a report in Lite, why am I getting an error "Calculated field (xxx) must be edited"?*

This error will occur when R&R cannot find a user defined function that is used within a calculated expression in the report. Have the developer of the report provide you with the UDF file (RR.UDF/RSW.UDF) that contains the required function and then copy this file to the RRLite program directory.

#### *Does Lite support reports that use features such as Flexlink indexing and dynamic parameteRRs?*

Yes. The only restriction is that you cannot edit/change these elements within a report.

#### *Does Lite support the R&R Data Dictionary?*

Yes. To enable Data Dictionary definition display for field names in Lite, you first need to have an available data dictionary. You can contact the developer of the report to supply the appropriate data dictionary files.

## **Other News**

The name "Liveware" is meant to reflect the need to augment your hardware and software with the help of live people to help you leverage your hardware and software investment. Liveware Publishing is proud to offer you the following services:

- Technical Support
- Training Classes
- Training Manuals
- Report Design Consultation
- Report Template Construction
- Data Dictionary Building and Maintenance
- Custom Development of Runtime Prompts
- Custom Development of Report Wizards

For information about these services, please contact our knowledgeable staff at 800-936-6202 or mailto: liveinfo@livewarepub.com.

Please visit our web site at http://www.livewarepub.com/ for the latest information about R&R Report Writer.

Also, check out our R&R User Discussion Forum http://207.5.19.19/cgi-bin/dcforum/dcboard.pl Where you can exchange ideas with other R&R users.

### **We Want to Hear from You!**

Please send your ideas, suggestions and comments to mailto: liveinfo@livewarepub.com.